# Server Driven Mobile Uls

Mengda "JJ" Qi GOTO Conference: Chicago 2020

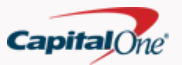

#### **About Me**

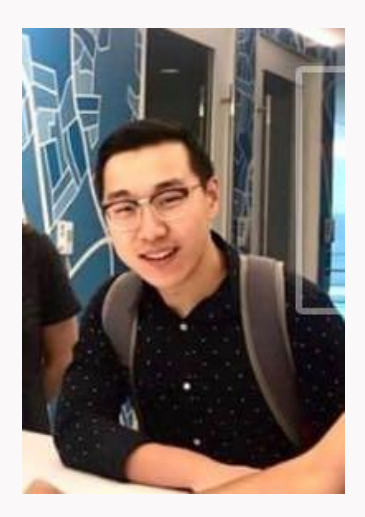

Arizona Native / UIUC Grad

Software Engineer @ Capital One

3 years on web backend / frontend / devops

1 year on mobile (iOS)

Currently focused on bringing transactions insights to customers

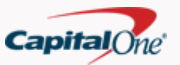

#### Overview

- A brief history of apps
- What does a server driven UI look like?
- $\bullet$  What are some valid use cases?
- Getting started

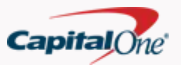

### **App Evolution**

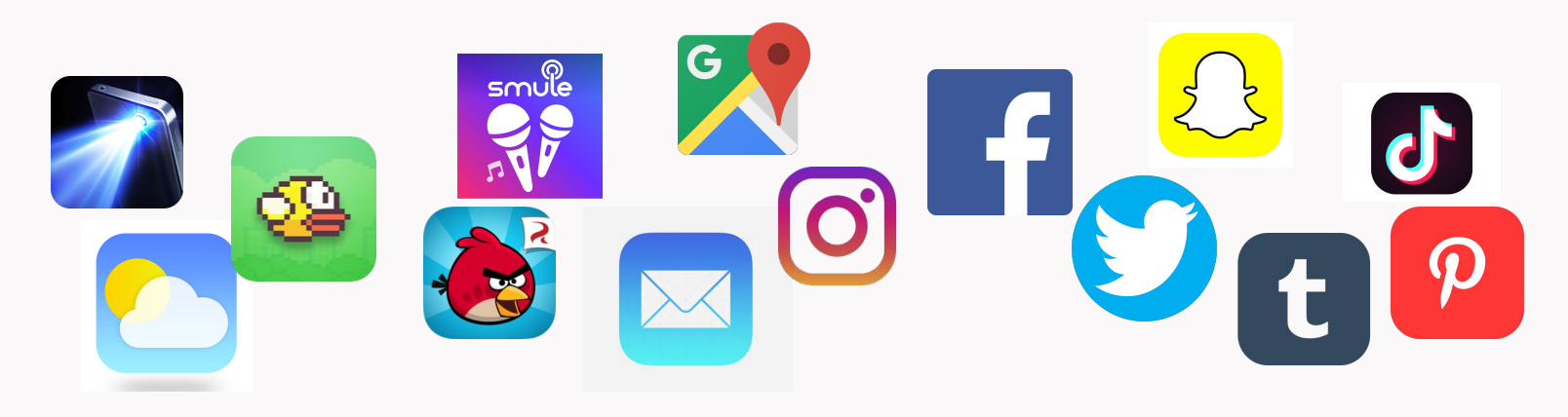

Apps have come a long way

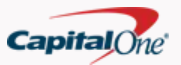

### **App Evolution**

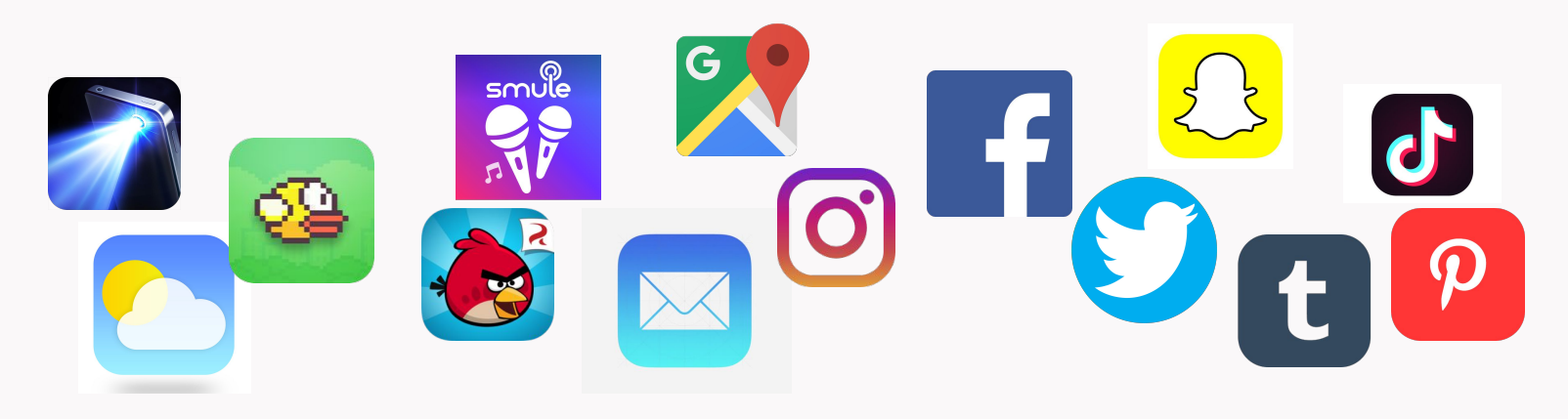

Personalized Smart Dynamic Complex

Apps have come a long way

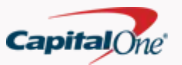

# Challenges

#### **Context Driven**

- Apps behave differently depending on its  $\bullet$ current context
- ML enables hyper-personalization of  $\bullet$ content and experiences depending on the customer

#### **More Features**

- Apps have to support more features,  $\bullet$ screen real estate is the same
- Apps need to actually be useful

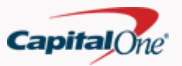

### Not this

```
if(product == Products.Credictard) {
    if(customerType == Customer.Printary) {
        if(customerStatus == Status.Active) {
             if(customerAccounts.length > 2) {
                 if(featureToggleOn) {
                     displayIcon()
```
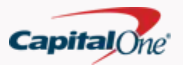

# Front-ends should be dumb

### What goes into a server driven UI?

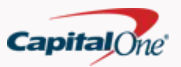

### What does a server driven UI look like?

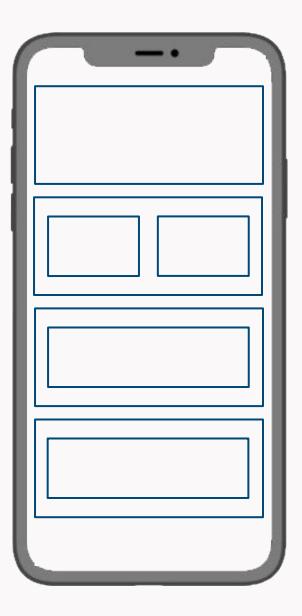

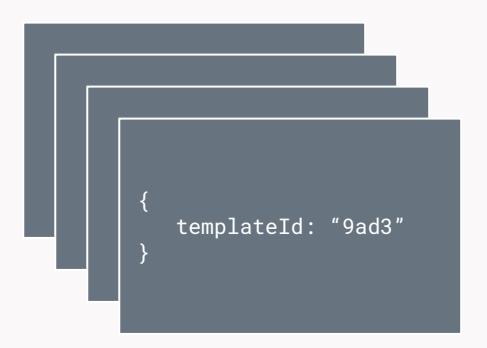

Frontend

**Backend** 

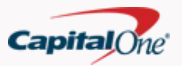

# Frontend Templates

- Templates are predefined UI layouts
- Templates have static layout, but dynamic content
- Templates can contain
	- o Text labels
	- o Images
	- o Buttons
	- o Input fields
	- o Toggles
- Templates have their own implementation per platform
	- $\circ$  iOS Android Web

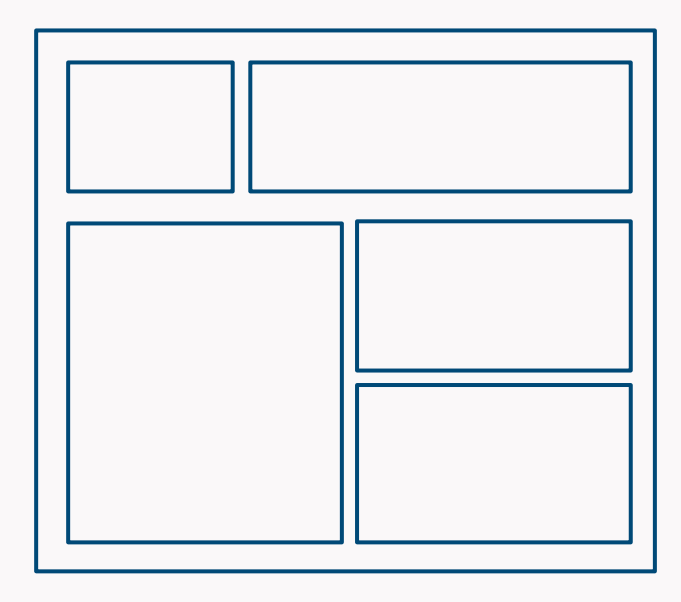

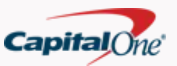

# Example - Notifications Widget

- Notifications can be turned on and off from a toggle switch
- Icon changes when toggled on
- Additional text element appears to signal device state

#### **Turn on Notifications**

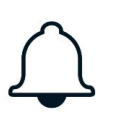

Turning on notifications helps you stay on top of the latest updates to your account. Updates are automatically sent to your device.

By turning on notifications, you accept our Terms and Conditions

#### **Turn on Notifications**

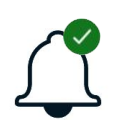

Turning on notifications helps you stay on top of the latest updates to your account. Updates are automatically sent to your device.

By turning on notifications, you accept our Terms and Conditions

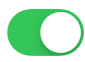

**Notifications have been enabled for this device.**

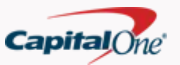

# Example

#### **Turn on Notifications**

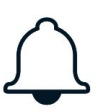

Turning on notifications helps you stay on top of the latest updates to your account. Updates are automatically sent to your device.

By turning on notifications, you accept our **Terms and Conditions** 

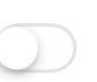

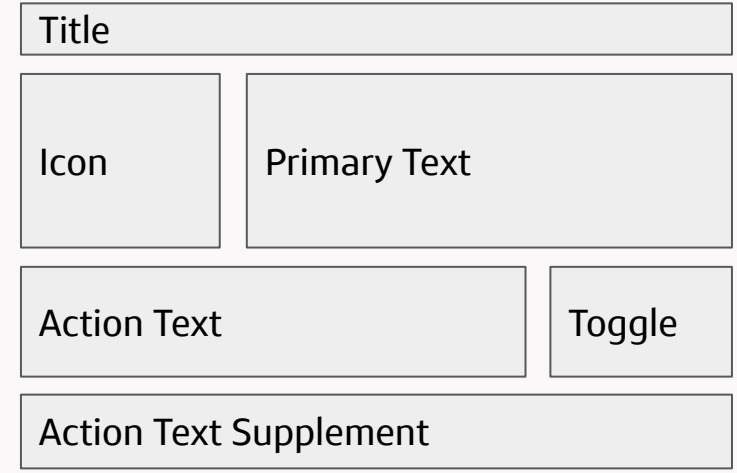

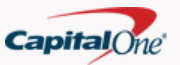

# Example

#### **Turn on Notifications**

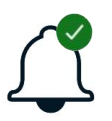

Turning on notifications helps you stay on top of the latest updates to your account. Updates are automatically sent to your device.

By turning on notifications, you accept our **Terms and Conditions** 

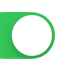

Notifications have been enabled for this device.

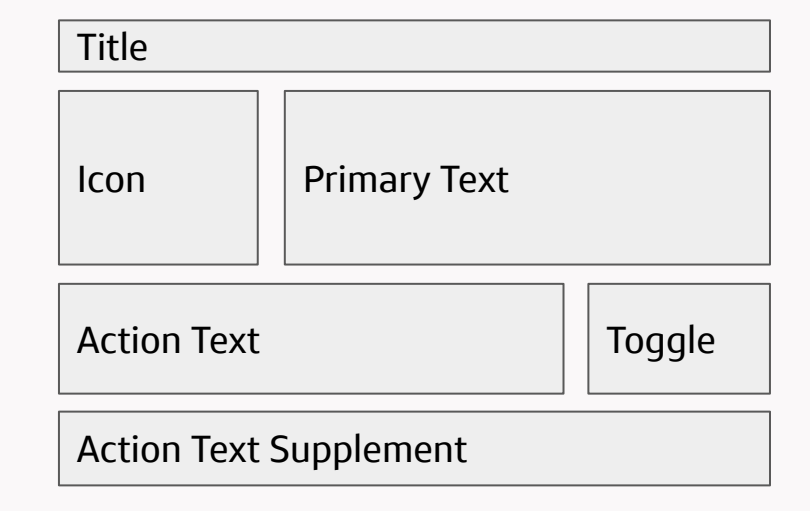

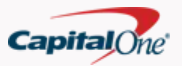

#### UIView

struct ToggleView: UIView { @IBOutlet weak var title: UILabel! @IBOutlet weak var primaryText: UILabel! @IBOutlet weak var icon: UIImageView! @IBOutlet weak var actionText: UILabel! @IBOutlet weak var toggle: UISwitch! ... }

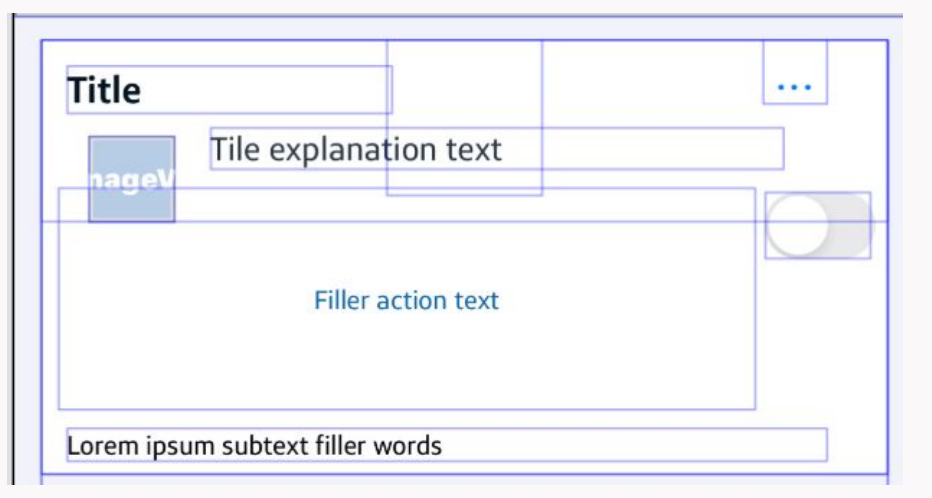

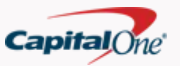

#### Backend

- Backend consists of an API server that serves JSON
- JSON follows standard template contract and is consistent across platforms
- JSON specifies content which includes
	- Teÿû
	- o Images
	- Actions
	- o Conditional logic
	- o … and more
- A single data source means that any update to content and page flow only needs to happen once

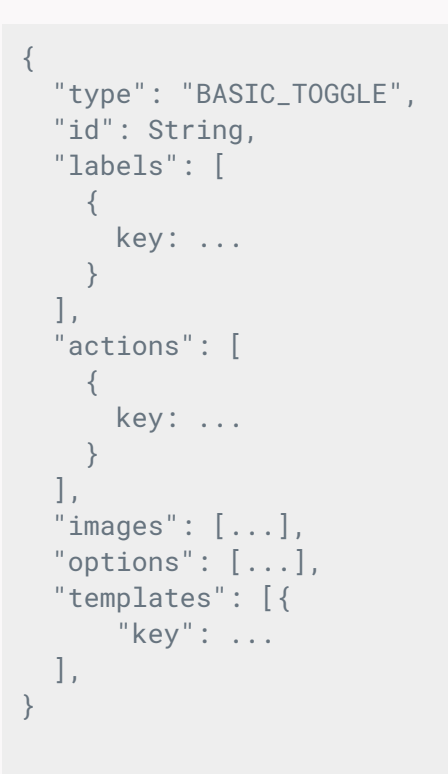

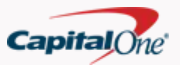

# Tying it together

```
{
      "type": "BASIC_TOGGLE",
      "id": "NOTIFICATIONS",
      "labels": [{
            "key": "primary",
            "text": "Turning on notifications to 
      receive the latest updates to your device.",
      },{
             "key": "title",
             "text": "Turn on Notifications",
       },{
             "key": "actionText",
             "text": "By turning on notifications, you 
accept our Terms and Conditions",
       }],
      ...
      "images": ["key": "iconPrimary",
            "url": "https://contentserver.storage.."
      }],
}
```
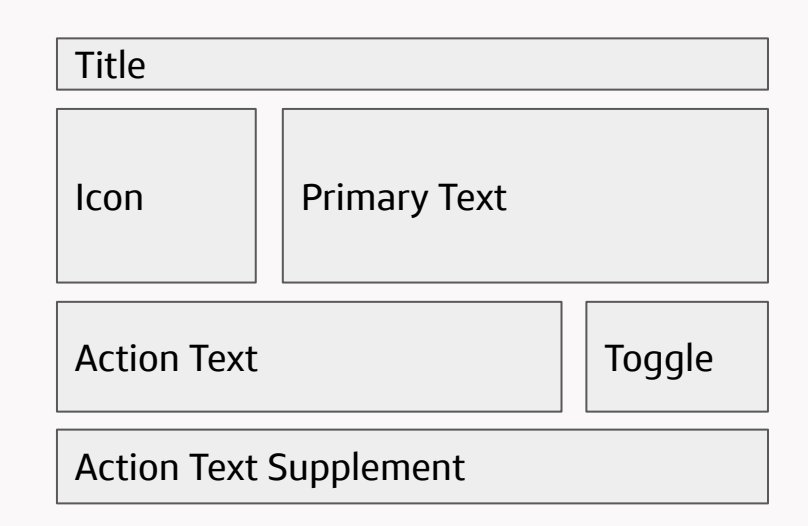

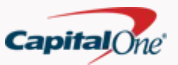

### **JSON - Actions**

```
"actions": [{
     "key": "primaryAction",
     "type": "localUpdate",
     "signals": [{
         "key": "SUCCESS",
         "signalId": "notificationsToggleSuccess",
         "adjustments": [{
             "type": "REPLACE",
             "relativeIconId": "primaryIcon"
         }]
     },{
         "key": "FAILURE",
         "signalId": "notificationsToggleFailure",
         "adjustments": [{
              "type": "REPLACE",
              "relativeLabelId": "actionTextSupplment"
         }]
     },
     ...
}]
```
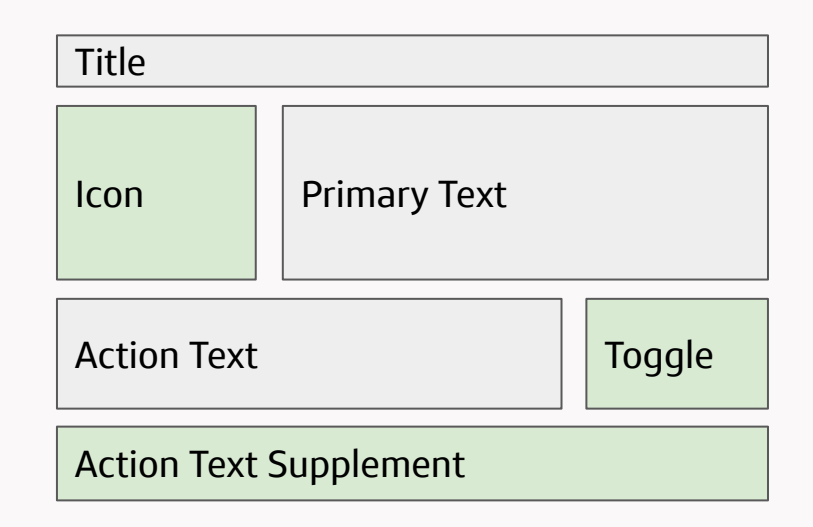

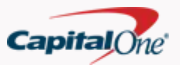

### **JSON Spec - API Call**

 $\alpha = \alpha = \alpha$ 

```
"actions" :"key": "primaryAction",
        "type": "triggerExternalUpdate",
        "signals": \lceil"key": "API_UPDATE",
                 "signalId": "callSettingsAPI",
                 "adjustments": [
                         "type": "API_CALL",
                         "relativeTileId": "notifications",
                         "apiSpec": \{"method": "POST",
                             "path": "/notifications/update",
                             "body": "\{ \dots \}"
```
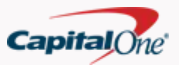

# Template Examples

A variety of common UI elements can be templatized

- $\bullet$  Menu items
- Modals
- $\bullet$  Forms
- Toggles
- Charts

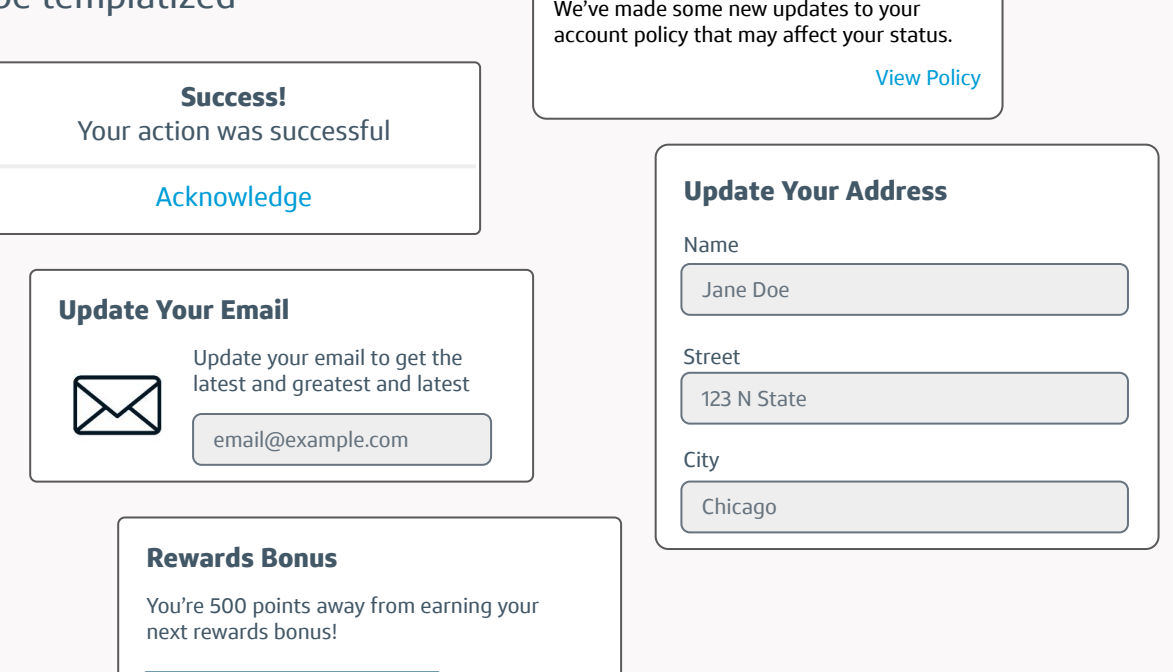

**Policy Updated**

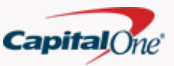

# **Nested Templates**

- Templates should generally be self contained  $\bullet$
- Templates can live in a parent view  $\bullet$ 
	- E.g. TableView or CollectionView  $\bigcirc$
- Templates can also have other nested  $\bullet$ templates as part of the specification

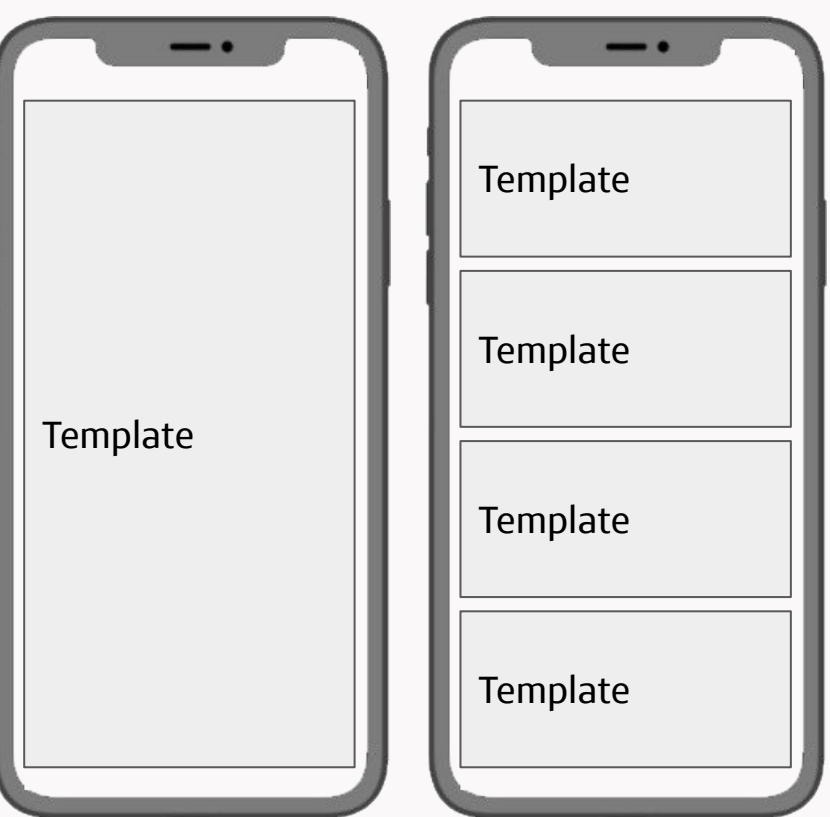

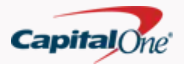

#### **Data Flow**

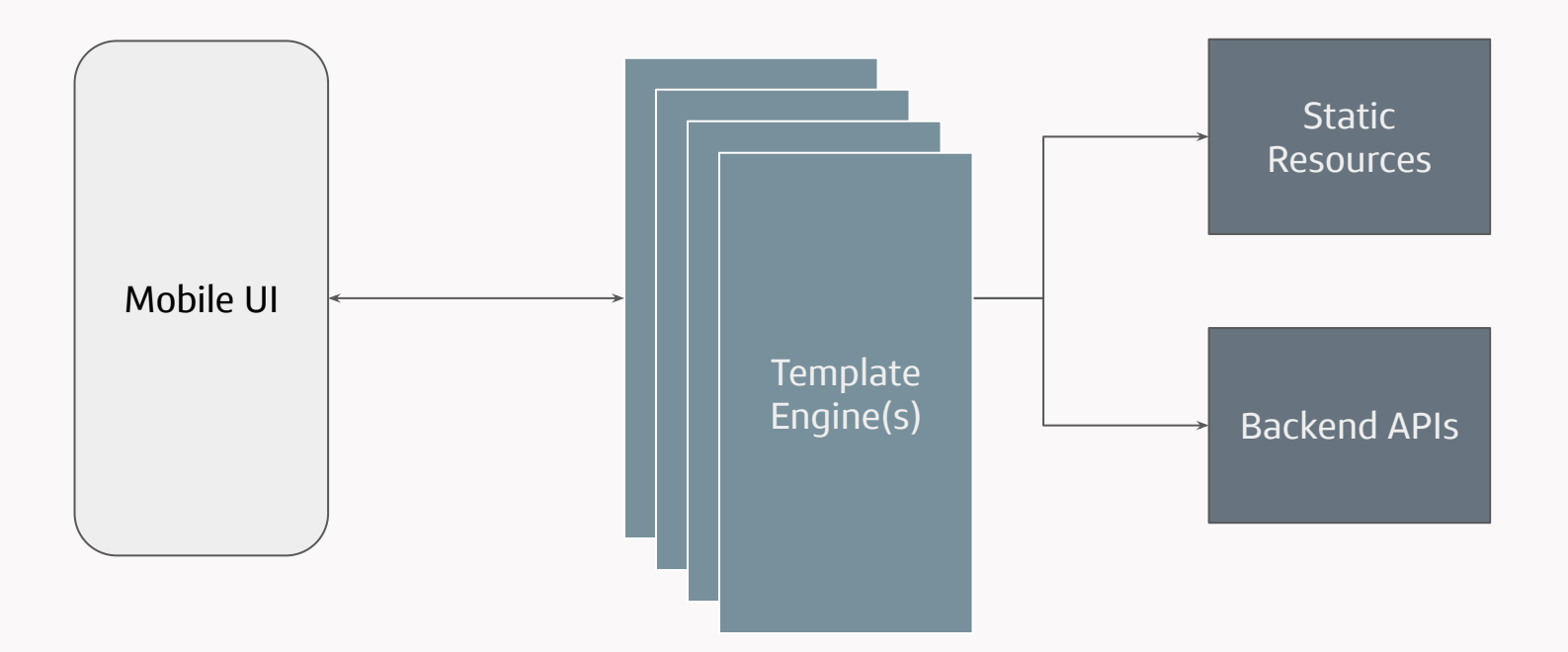

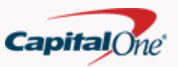

### Data Flow - Example

- 1. Mobile UI initiates call to Template Engine
- 2. Template Engine returns initial JSON
- 3. Mobile UI triggers local/external actions
- 4. Mobile UI calls Template Engine
- 5. Template Engine returns next set of JSON
- 6. Repeat until finished

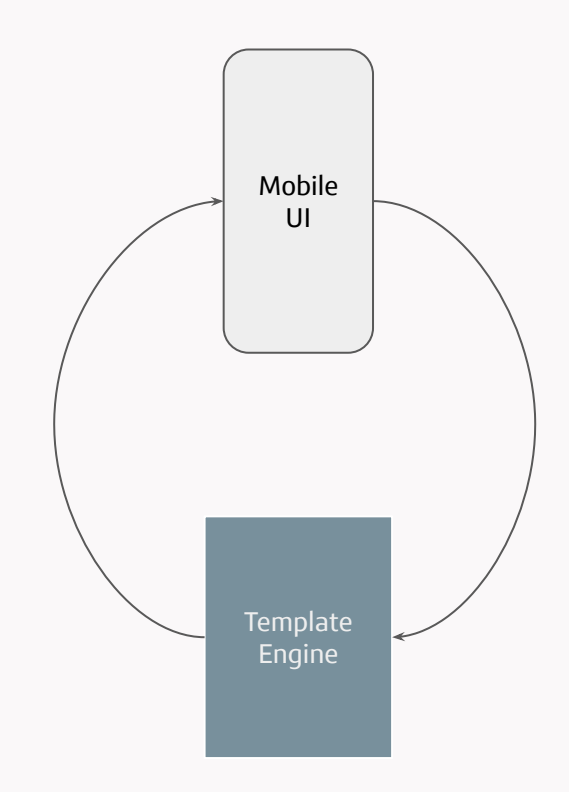

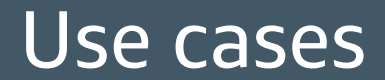

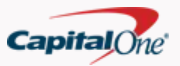

# Use Case - A/B Testing

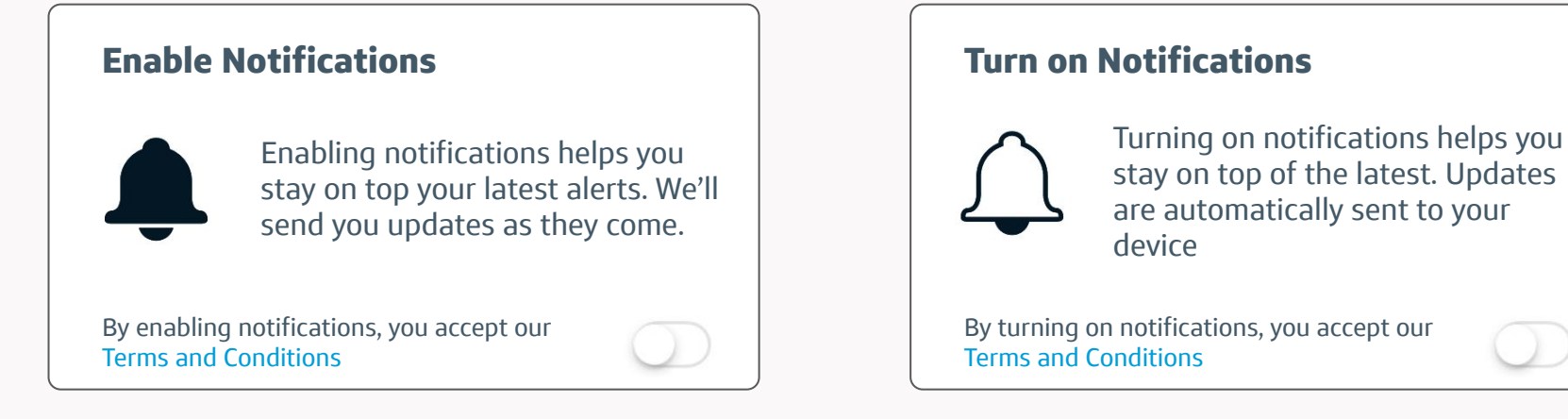

- Dynamic layouts are great for A/B Testing
- Server determines which assets to load based on your own criteria
- Iterate through different prototypes quickly

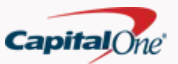

# Use Case - Dynamic Messaging

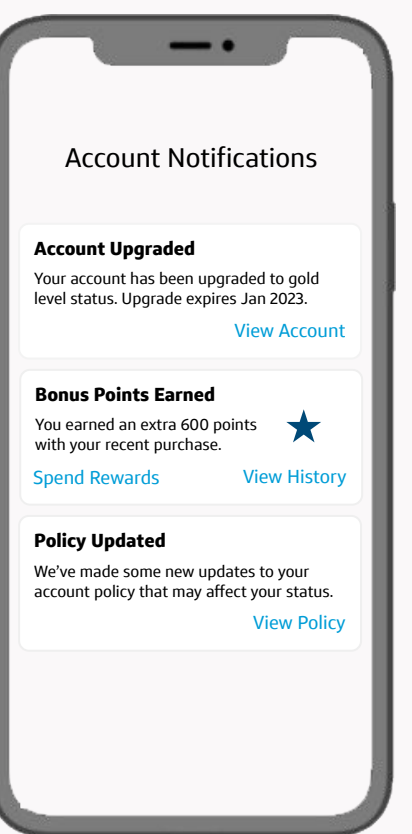

- Publish important messaging through templates
- Having a variety of template types can help provide more specific details per user
- No need for app updates to provide critical messaging

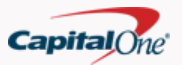

#### Use Case - User Setup

- User setup can be customized based on product type  $\bullet$
- You can create easily create non-linear flows  $\bullet$

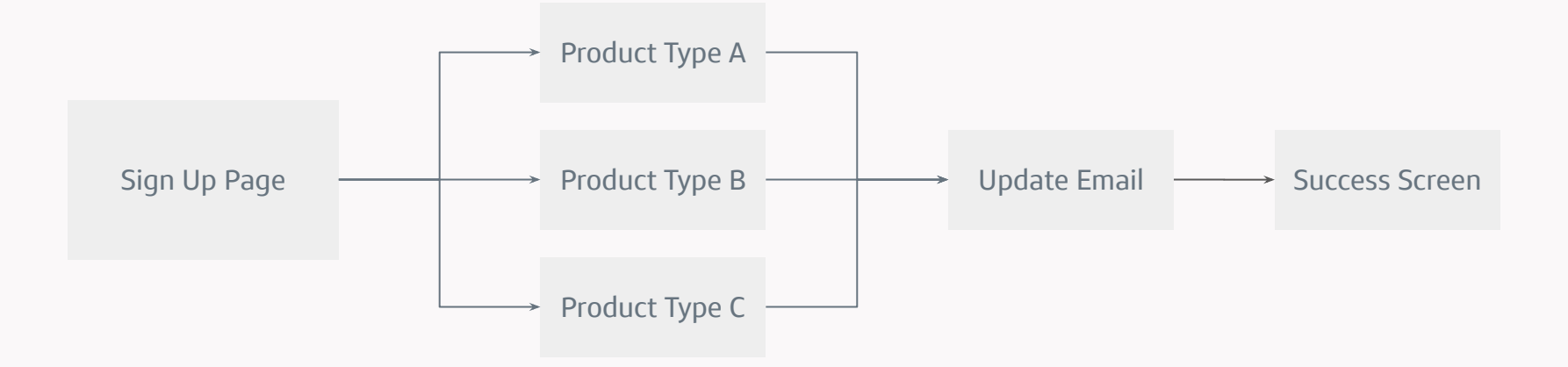

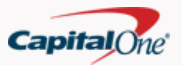

#### Use Case - User Setup

- You can easily add any new screen without UI updates  $\bullet$
- Isolation of view & business logic enables better testing  $\bullet$ 
	- Testing of flows can be done on backend!  $\bigcirc$

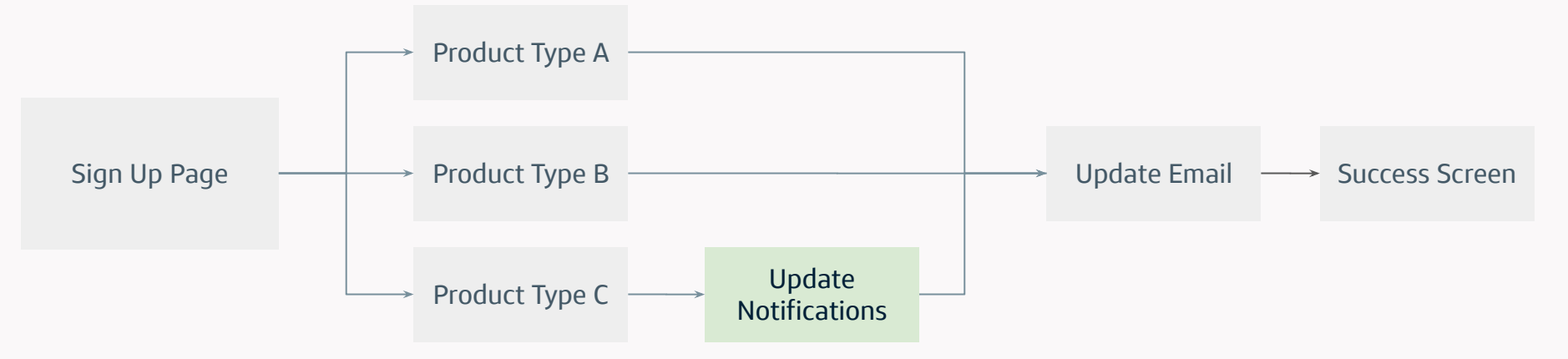

# Getting started

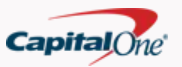

### Tips & Tricks

- 1. Define a good use case first
	- a. Dynamic and simple content is the best way to start
	- b. Find duplicate views and features that are consistent across platforms
- 2. Define your template
- 3. Define your template contract
	- a. Determine what are the necessary components that can populate your template
- 4. Start with static JSON
	- a. Host it on the app to start
- 5. Incrementally build out backend as needed

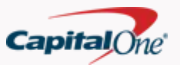

# Other Considerations

- $\bullet$  Is this worth the extra work?
- How can I test my UI?
- $\bullet$  How does this scale?
- Are front-end developers deprecated?

# Thank you!